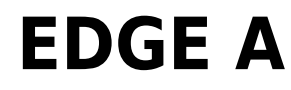

Manual Generated: 23/04/2024 - 14:54

## **Table of Contents**

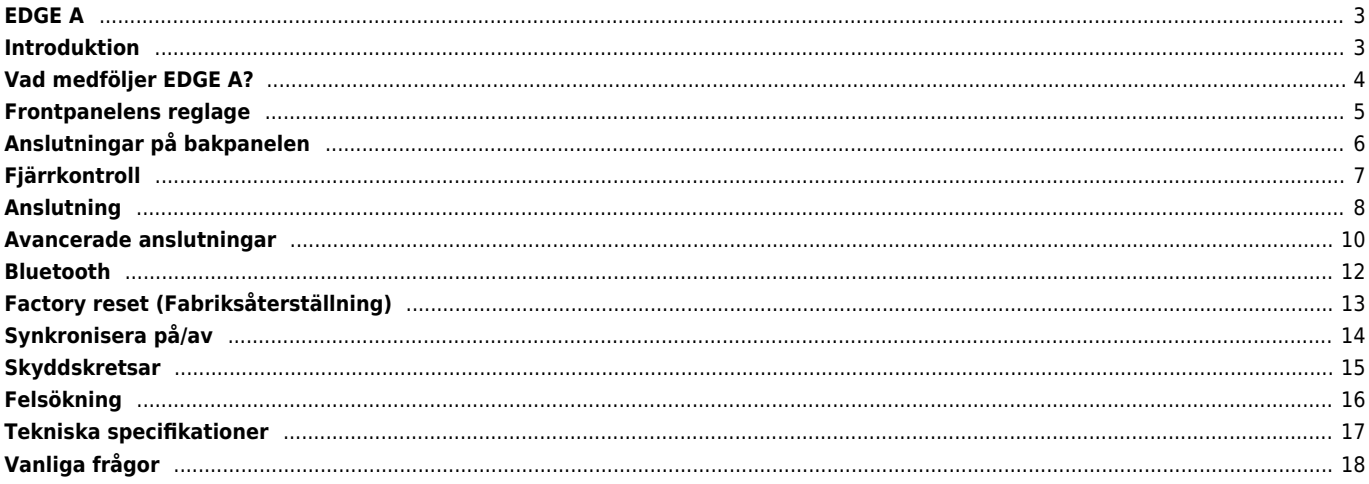

## <span id="page-2-0"></span>**EDGE A**

Last updated: August 9, 2022 04:57. Revision #12331

## $\pmb{\times}$

# **Användarmanual**

## <span id="page-2-1"></span>**Introduktion**

Last updated: August 9, 2022 04:57. Revision #9950

Den här handledningen är framtagen för att göra det lättare för dig att installera och använda den här produkten. Informationen i det här dokumentet har kontrollerats noggrant och stämde vid publiceringen. Men Cambridge Audios policy förbättras kontinuerligt och därför kan utformning och specifikationer förändras utan föregående meddelande.

Det här dokumentet innehåller äganderätts- och copyright-skyddad information. Med ensamrätt. Ingen del av denna manual får återskapas i någon form mekaniskt, elektroniskt eller på något annat sätt om inte skriftligt tillstånd erhållits från tillverkaren. Alla varumärken och registrerade varumärken tillhör sina respektive ägare.

© Copyright Cambridge Audio Ltd 2022.

Qualcomm är ett varumärke som tillhör Qualcomm Incorporated, och som är registrerat i USA och andra länder, använt med tillstånd. aptX är ett varumärke som tillhör Qualcomm Technologies International, Ltd., registrerat i USA och andra länder, använt med tillstånd.

Qualcomm aptX är en produkt som tillhör Qualcomm Technologies International, Ltd.

Märkningen Bluetooth® och dess logotyper är registrerade varumärken som ägs av Bluetooth SIG, Inc. och all användning av sådan märkning av Audio Partnership Plc sker under licens. Andra varumärken och varumärkesnamn tillhör sina respektive ägare.

För att få information om kommande produkter, programvaruuppdateringar och exklusiva erbjudanden ska du komma ihåg att registrera din produkt på [https://www.cambridgeaudio.com/register](https://www.cambridgeaudio.com/gbr/en/register) 

## <span id="page-3-0"></span>**Vad medföljer EDGE A?**

Last updated: August 9, 2022 04:57. Revision #9949

## **I kartongen till din EDGE A får du:**

- 1. EDGE A-integrerad förstärkare
- 2. Fjärrkontroll
- 3. 3 x AAA-batterier
- 4. Bluetooth-antenn
- 5. Nätkabel för UK (beroende på vilket land EDGE A köptes i) Nätkabel för EU (beroende på vilket land EDGE A köptes i) Nätkabel för CU (beroende på vilket land EDGE A köptes i) Nätkabel för JP (beroende på vilket land EDGE A köptes i)
- 6. Länkkabel
- 7. Användarhandbok
- 8. Garantibevis
- 9. Välkomstbrev
- 10. Uppackningskort
- 11. Kort med EG-försäkran om överensstämmelse

## <span id="page-4-0"></span>**Frontpanelens reglage**

Last updated: August 9, 2022 04:57. Revision #9948

 $\pmb{\times}$ 

**1. Standby/On** - Växlar mellan Standby-läge (svagare LED) och På (starkare LED). I standby-läget drar enheten mindre ström och förbrukningen ligger här på mindre än 0,5 watt.

#### **AUTOMATISK AVSTÄNGNING (APD)**

Produkten växlar automatiskt över i standby-läge efter 20 minuters inaktivitet. Använd APD-omkopplaren på baksidan av enheten om du vill aktivera eller inaktivera den här funktionen.

**2. IR-SENSOR -** Används till fjärrkontroll.

**3. OMKOPPLARE FÖR VOLYM/KÄLLA** - Ändra volymen genom att vrida på den främre delen. Välj källa genom att vrida den bakre delen.

**4. Hörlurar** - Här kan du ansluta ett par stereohörlurar med 3,5 mm kontakt. Vi rekommenderar hörlurar med en impedans på mellan 8 och 600 ohm.

**Obs:** Signalen till högtalare och Pre Out-utgångarna bryts automatiskt.

#### **VOLYMKALIBRERING**

Första gången Edge A är påslagen efter en fabriksåterställning, utförs en kalibreringsprocess som tar ca 30 sekunder. Låt denna process för att slutföra innan du försöker använda produkten.

## <span id="page-5-0"></span>**Anslutningar på bakpanelen**

Last updated: November 15, 2022 10:48. Revision #9947

 $\pmb{\times}$ 

#### **1. SPÄNNINGSOMKOPPLARE**

**Obs:** Får endast användas av servicepersonal från Cambridge Audio!

#### **2. KONTAKT FÖR NÄTKABEL**

#### **3. HÖGTALARTERMINALER**

**Obs:** När du använder en banankontakt ska du se till att högtalaranslutningarna är helt åtdragna innan du sätter i kontakten.

 $\pmb{\times}$ 

Anslut kablarna från högtalaren i vänster kanal till vänster positiva och negativa terminal kablarna från högtalaren i höger kanal till höger positiva och negativa terminal.

Den röda terminalen är alltid den positiva utgången och den svarta terminalen är den negativa utgången.

Se noga till att inga tvinnade kabeltrådar kortsluter högtalarutgångarna. Se till att högtalarterminalerna har dragits åt ordentligt så att de ger en bra elektrisk kontakt.

Ljudkvaliteten kan påverkas om skruvterminalerna är lösa.

**4. PRE OUT** - För anslutning till ingångarna på en effektförstärkare eller aktiv subbas.

**5. USB AUDIO IN (D5)** - För anslutning till PC/Mac-dator. (Endast USB Audio klass 2.)

Om du har en Windows-dator måste du installera en USB-drivrutin från Cambridge Audio innan du ansluter enheten.) Se avsnittet "Avancerade anslutningar" för mer information

**6. AUDIO RETURN CHANNEL (ARC) (D4)** - Anslutning från en TV som har stöd för ARC-funktionen.

**Obs:** Se till att ljudutgångsinställningarna på din TV är inställda på PCM eller Stereo.

#### **7. DIGITALA INGÅNGAR - TOSLINK OPTICAL (D1 OCH D2) / S/P DIF DIGITAL (D3)**

**Koaxialkabel** – Använd en högkvalitativ 75 ohm, digital RCA Phono-sammankopplingskabel (inte en som är utvecklad för normal analog ljudanvändning).

Denna ingång är lämplig för 16-24 bitars innehåll upp till 192 kHz.

**TOSLINK-kabel (optisk)** – Använd en högkvalitativ fiberoptisk TOSLINK-sammankopplingskabel, speciellt utvecklad för ljud.

Denna ingång är lämplig för 16-24 bitars innehåll upp till 96 kHz (TOSLINK rekommenderas inte vid 192 kHz samplingsfrekvenser).

**8. BLUETOOTH-ANTENN -** Används för trådlöst strömmande Bluetooth-funktioner direkt från de flesta telefoner, läsplattor och bärbara datorer. Du hittar mer information om detta i Bluetooth-avsnittet.

**9. ANALOGA INGÅNGAR - BALANSERAD XLR (A3) / OBALANSERAD RCA (A1 OCH A2) -** Lämplig för all källutrustning i "linjenivå" som nätverksspelare, CD-spelare, FM/AM-mottagare etc.

Dessa ingångar är endast för analoga ljudsignaler. De ska inte anslutas till den digitala utgången från en CD-spelare eller andra digitala enheter.

**10. OMKOPPLARE FÖR AUTOMATISK AVSTÄNGNING (APD) -** Växlar för att aktivera eller inaktivera funktionen för automatisk avstängning. När förstärkaren är aktiv växlar den automatiskt till standby-läge efter 20 minuters inaktivitet.

**11. LÄNK -** Gå till avsnittet "Synkronisera på/av" i denna manual om du vill ha mer information.

**12. RS232 -** RS232 är ett standardprotokoll för seriell datakommunikation som gör det möjligt för enheter som stöder RS232 att kommunicera med varandra som en del av ett automatiskt hemmasystem.

Kontroll för inbyggnadsinstallationer – hela protokollet för Edge A kan hämtas på vår [webbplats.](https://casupport.cambridgeaudio.com/product/4043529-EDGE-A/message/jls4pc8nu3qijg8h-EDGE-A-RS232-Codes)

## <span id="page-6-0"></span>**Fjärrkontroll**

Last updated: August 9, 2022 04:57. Revision #9946

**1. STANDBY/ON** – Växlar EDGE A-enheten mellan På och Standby-läge.

**2. VOLYM** - Justering av volymnivå.

**3. HOPPA ÖVER** - Hoppar mellan föregående och nästa spår.

**4. MUTE/UNMUTE** - Tryck för att stänga av eller slå på utgångsljudet för högtalare, förförstärkare, subbas och hörlurar.

När du använder Bluetooth-ingången fungerar detta istället som en uppspelnings-/pausknapp. **5. KÄLLVÄLJARE** Används för att välja källingångar.

**6. PROGRAMMERBARA KNAPPAR** - Håll intryckt för att spara en specifik volymnivå för en ingång eller källa.

För att ställa in volymnivåer för ingångar på EDGE A måste du manuellt välja önskad ingångs- och volymnivå, och sedan hålla ned en av dessa knappar (1, 2, 3 eller 4) på fjärrkontrollen tills källans LED blinkar.

 $\pmb{\times}$ 

Om du trycker på den knapp som du har valt tidigare (1, 2, 3 eller 4) minns enheten den valda källan och volymnivån.

**Obs:** Om fjärrkontrollen inte fungerar kan du kontrollera om batterierna är slut eller om det är något i vägen för frontpanelens IR-mottagare.

## <span id="page-7-0"></span>**Anslutning**

Last updated: November 11, 2022 10:43. Revision #9945

### **HÖGTALARE**

Kontrollera impedansen på dina högtalare. Du kan använda högtalare med en impedans på mellan 4 och 8 ohm.

De röda högtalaruttagen är positiva (+) och de svarta högtalaruttagen är negativa (-). Se till att rätt polaritet upprätthålls vid varje högtalarkontakt annars kan ljudet bli svagt och förvrängt med lite bas.

### **ANVÄNDA NAKNA KABLAR**

Förbered högtalarkablarna för anslutning genom att ta bort cirka 10 mm (3/8") eller mindre av den yttre isoleringen. Mer än 10 mm kan orsaka kortslutning. Vrid trådarna tätt ihop så att det inte finns några lösa ändar. Skruva loss högtalaruttaget, sätt i högtalarkabeln, dra åt uttaget och säkra kabeln.

**Obs:** Alla anslutningar görs med vanlig högtalarkabel av standardtyp.

 $\pmb{\times}$ 

## **ANVÄNDA BANANKONTAKTER**

Vi rekommenderar att du använder banankontakter med våra enheter för att upprätta en säker anslutning och se till att det inte finns några lösa trådar som kan orsaka oönskat ljud eller störningar.

När du har tagit bort den yttre isoleringen på kabeln och vridit ledningarna enligt nedan, ansluter du dem ordentligt till dina banankontakter och skjuter in kontakten så långt som möjligt utan att använda överdriven kraft.

**Obs:** När du använder en banankontakt ska du se till att högtalaranslutningarna är helt åtdragna innan du sätter i kontakten.

### **GRUNDLÄGGANDE ANSLUTNING**

Bilden nedan visar EDGE A:s grundanslutning till en CD-spelare, skivspelare och ett par högtalare.

 $\pmb{\times}$ 

### **PRE OUT-ANSLUTNINGAR**

Pre Out kan anslutas till ingångarna på en effektförstärkare eller aktiv subbas.

**Subbas:**

Även om EDGE A inte innehåller en dedikerad subbas-utgång kan du ansluta en subbas genom att ansluta någon av de obalanserade RCAutgångarna till motsvarande ingångar på baksidan av din drivna subbas.

Subbasens ljudnivå följer sedan volymkommandona i EDGE för att säkerställa att volymen ökar/minskar i synk.

 $\pmb{\times}$ 

#### **Förförstärkare:**

För att ansluta EDGE A till en effektförstärkare, till exempel EDGE W, måste du köra antingen obalanserade RCA-kablar eller balanserade XLR-kablar från Pre Out till ingången på effektförstärkaren.

Med den här inställningen kommer du att använda EDGE A som en dedikerad förförstärkare.

**Obalanserad**

 $\pmb{\times}$ 

*8*

 $\pmb{\times}$ 

#### **BALANSERAD LJUDANSLUTNING**

Balanserade anslutningar i ett ljudsystem är utformade för att avvisa elektriskt brus från strömkablar etc, samt effekterna av ljudströmmar som går genom jordanslutningarna. Grundprincipen för balanserad sammankoppling är att få den önskade signalen genom subtraktion med hjälp av en tretrådsanslutning. En tråd med en signal (het eller i fas) bär den normala signalen, medan andra (kall eller fasinverterad) bär en inverterad version. Den balanserade ingången känner av skillnaden mellan de två ledningarna för att ge den signal som önskas. Eventuella brusspänningar som uppträder identiskt på båda ledningarna (dessa kallas common-mode-signaler) avbryts genom subtraktionen.

EDGE A är utvecklad för att ge allra högsta prestanda när en balanserad sammankoppling används.

 $\pmb{\times}$ 

**Obs:** Se till att A3-ingången har valts via omkopplarreglaget på frontpanelen eller källknapparna på fjärrkontrollen.

EDGE kommer inte att avge något ljud om inte korrekt ingång har valts.

### **ANSLUTA EN TV**

EDGE A har en HDMI ARC-ingång (Audio Return Channel) så att du kan skapa en anslutning till en TV med stöd för ARC-funktionen.

TV:ns ARC-ingång är märkt som D4 på frontpanelens källomkopplare.

**Obs:** Eftersom EDGE A bara kan avkoda en stereo-PCM-signal måste du se till att ljudutgången för din TV/App/Box är konfigurerad för PCM/Stereo. Om du är osäker på hur du ändrar dina inställningar kontaktar du tillverkaren av din TV/box.

 $\pmb{\times}$ 

Vissa anslutna TV-apparater skickar en inkonsekvent samplingsfrekvens till EDGE A, vilket DAC:en i förstärkaren inte kan hantera. Detta kan leda till ljudavbrott och fel.

Problemet verkar främst gälla nyare LG- och Samsung-apparater (särskilt QLED- och OLED-modeller), men det har också rapporterats att TCL-apparater kan uppleva samma problem.

Vi har nu utvecklat en lösning på det här problemet, vilket gör att du kan använda TV-apparater med det här problemet med ARC-ingången (D4) på Edge A.

Om du har det här problemet med ljudavbrott och fel, vänligen kontakta oss på<https://www.cambridgeaudio.com/gbr/en/contact> så får du instruktioner om hur du utför den här uppdateringen.

Observera att den här korrigeringen endast är för ARC-ingången och inte TOSLINK-ingångarna på enheten.

## <span id="page-9-0"></span>**Avancerade anslutningar**

Last updated: November 15, 2022 12:51. Revision #9944

### **USB-LJUDANSLUTNING**

Edge A är utrustad med en USB Audio-ingång för anslutning till en PC/Mac-dator.

Eftersom Edge A endast är för USB Audio klass 2 måste du installera en USB-drivrutin från Cambridge Audio innan du ansluter enheten till en Windows-dator. Inga extra drivrutiner krävs om du använder Mac.

**Viktigt!**: Sänk alltid volymen helt, byt till en annan ingång eller stäng av EDGE innan du ansluter/kopplar ur kablarna till USB-ingången eller när du startar/stänger av din PC/Mac.

### **Så här ansluter du en Windows-dator till EDGE A via USB-ljudingången:**

1. Installera lämplig Cambridge Audio Windows 2.0 USB-drivrutin på din dator. Hitta en länk till den senaste USB-ljuddrivrutinen [här](https://casupport.cambridgeaudio.com/product/4043529-EDGE-A/message/yjturt9c9jtfeby2-Windows-Audio-USB-Class-2-Driver).

USB-drivrutinen krävs för att säkerställa att ASIO är installerat, eftersom detta gör att musikspelar-appar kan ha exklusiv tillgång till kringutrustningen, förutom att aktivera inbyggt DSD-stöd.

2. När du har installerat drivrutinen bör du märka att "CA Control Panel" har installerats i aktivitetsfältet. Detta visar alla anslutna USB Audio-enheter från Cambridge Audio.

3. Anslut nu en USB Audio-kabel från D5-ingången på din EDGE A till en ledig USB-port på din dator.

4. När du slår på din EDGE A ska du välja D5-ingången. Du kan se att EDGE A visas som "CA USB Audio" i uppspelningsområdet i datorns ljudinställningar (Kontrollpanelen > Ljud > Uppspelning).

 $\pmb{\times}$ 

5. Se till att EDGE A är valt som standarduppspelningsenhet med en grön bock. När det är klart ska EDGE A också visas i CAkontrollpanelen.

 $\pmb{\times}$ 

6. Högerklicka sedan på EDGE A under uppspelningsenheter och välj egenskaper. Här navigerar du till Avancerat där du kan välja samplingsfrekvens och bitdjup som ska användas. Vi rekommenderar att du väljer den högsta tillgängliga.

**Obs:** Det här steget är valfritt.

 $\pmb{\times}$ 

 $\pmb{\times}$ 

7. När du har gjort detta märker du att "Aktuell samplingsfrekvens" i CA-kontrollpanelen nu ändras så att den återspeglar de inställningar du tillämpade under avancerade högtalaregenskaper.

### **Så här ansluter du en Mac-dator till EDGE A via USB-ljudingången:**

Om du använder en Apple Macbook behöver du inte ladda ner eller installera några ytterligare drivrutiner innan du ansluter.

1. Anslut en USB Audio-kabel från D5-ingången på din EDGE A till en ledig USB-port på din dator. Tänk på att om du har en Macbook från 2016 eller senare kan du behöva köpa en extra USB-C-adapter eller en USB-C till USB-B-kabel.

2. När du sätter på din EDGE A ska du välja D5-ingången. Du bör märka att EDGE A visas som 'CA Edge 2.0' under Utgång i dina ljudinställningar (Systeminställningar > ljud> Utgång).

## $\pmb{\times}$

3. Kontrollera att EDGE A är valt som utgångsenhet.

4. För att uppnå bästa möjliga ljudkvalitet måste du gå till Ljud-/MIDI-inställningar (Finder > Program > Verktygsprogram > Ljud-/MIDIinställningar). Inom "Format" kan du välja den samplingsfrekvens och det bitdjup som ska användas. Vi rekommenderar att du väljer den högsta tillgängliga.

**Obs:** Det här steget är valfritt.

## <span id="page-11-0"></span>**Bluetooth**

Last updated: October 18, 2022 04:09. Revision #9943

Om du väljer detta kan Edge A ta emot ljud trådlöst från de flesta telefoner, surfplattor och bärbara datorer via Bluetooth.

## **PARKOPPLA**

För att kunna strömma musik av hög kvalitet från en mediekälla måste den först parkopplas till Edge A.

### **Anmärkningar:**

Din enhet kan bara parkopplas och ansluta till Edge A när du har valt Bluetooth som källa.

## $\pmb{\times}$

 $\pmb{\times}$ 

- EDGE A är alltid i upptäckbart läge när det inte finns någon Bluetooth-anslutning. Upptäckbart läge innebär att EDGE A kan parkopplas med en annan Bluetooth-enhet.
- Den medföljande Bluetooth-antennen måste anslutas på baksidan av enheten för att aktivera Bluetooth-funktionen.

## **Felsökningsguide för Bluetooth**

Om du har problem med att ansluta din Bluetooth-enhet till EDGE A kan du prova följande felsökningssteg:

- 1. Kontrollera att den medföljande Bluetooth-antennen är korrekt ansluten till enhetens baksida. EDGE A kan inte ansluta till en Bluetooth-enhet utan att antennen är ansluten. Försök att koppla ur och sedan ansluta antennen igen.
- 2. Se till att Bluetooth-källan har valts via källväljaren på frontpanelen eller källväljarknapparna på fjärrkontrollen.
- 3. Kontrollera att din Bluetooth-enhet är i parkopplingsläge och inte redan är ansluten till en annan Bluetooth-enhet.
- 4. Glöm EDGE A från listan över upptäckbara Bluetooth-objekt och starta parkopplingsprocessen på nytt.
- 5. Utför en fabriksåterställning på din EDGE A (se avsnittet "Fabriksåterställning" nedan).

## <span id="page-12-0"></span>**Factory reset (Fabriksåterställning)**

Last updated: August 9, 2022 04:57. Revision #9942

En fabriksåterställning kan utföras för att återställa EDGE A till fabriksinställningarna:

- 1. Håll ner strömbrytaren på framsidan av EDGE A medan du ansluter strömkabeln till enheten.
- 2. När A1-ingångslampan börjar blinka kopplar du bort strömkabeln igen för att slutföra fabriksåterställningen.

# <span id="page-13-0"></span>**Synkronisera på/av**

Last updated: August 9, 2022 04:57. Revision #9951

Om du ansluter länkkabeln från "Link Out" på EDGE A till "Link In" på EDGE W synkroniseras ström på/standby. När du slår på/av EDGE A kommer även EDGE W att slås på/av.

## <span id="page-14-0"></span>**Skyddskretsar**

Last updated: November 11, 2022 10:48. Revision #9952

EDGE A innefattar förstärkarskyddskretsar för att upptäcka fel med överhettning, likström och överström. Om något av dessa fel upptäcks blir LED-standby-knappen röd.

Nedan hittar du en beskrivning av felen.

## **Överhettning**

Överhettning orsakas av en kombination av höga lyssningsnivåer och högtalare med låg impedans. EDGE A innefattar temperaturdetektering som ständigt övervakar den värme som alstras av utgångstransistorerna.

Om den övervakade temperaturen når en hög nivå (lämpligt inom gränserna för utgångsenheterna) försätts förstärkaren automatiskt i felläge för att skydda mot skador. Enheten bör då lämnas i 15 minuter i detta tillstånd för att svalna tillräckligt.

Om högtalarimpedansen är låg kan förstärkarens temperatur stiga snabbare eftersom förstärkaren måste arbeta hårdare. Om förstärkaren är monterad i ett skåp eller om ventilationsöppningarna är blockerade kan överhettningsdetekteringen aktiveras/återaktiveras efter en kort tids användning.

**Åtgärd** - Låt enheten stå i 15 minuter för att svalna innan du trycker på standby-knappen för att återuppta användningen.

Om enheten inte har svalnat helt kan temperaturen nå maxgränsen igen strax efter att förstärkaren har startats.

## **DC**

EDGE A erbjuder högtalarskydd om förstärkarens effekt går till en hög konstant spänning (DC) på grund av ett internt fel. Detta är ett sällsynt fel, och även om du upptäcker det skyddas dina högtalare från skador.

**Åtgärd** - På grund av den nödvändiga känsligheten i DC-skyddskretsen kan extremt hård klippning av förstärkaren göra att DC-skyddet löser ut. Om detta fel uppstår, vänligen kontakta din återförsäljare för service eller vårt supportteam på [https://www.cambridgeaudio.com/gbr/en/contact.](https://www.cambridgeaudio.com/gbr/en/contact)

## **Överström**

EDGE A erbjuder V/I-skydd (spänning/ström) genom att ständigt övervaka utgångstransistorerna så att de håller sig inom det säkra driftområdet (SOA). SOA är en uppsättning gränsvärden som ges av utgångstransistortillverkaren för att säkerställa tillförlitligheten. V/Iskyddet har integrerats i förstärkarkretsarna för att ge snabb respons vid tillfälliga överbelastningar. När V/I-skyddet löser ut fortsätter enheten att fungera, men förvrängning kan höras eftersom enheten skyddar utgångstransistorerna.

**Åtgärd** - Sänk volymen. Om ljudet fortfarande är förvrängt kontrollerar du högtalaranslutningarna och högtalarklasserna.

## <span id="page-15-0"></span>**Felsökning**

Last updated: August 9, 2022 04:57. Revision #9953

### **Ingen ström**

- Kontrollera att AC-strömsladden är korrekt ansluten.
- Kontrollera att kontakten sitter i korrekt i vägguttaget och är påslagen.
- Kontrollera säkringen i nätanslutningen eller adaptern.

#### **Inget ljud**

- Se till att enheten inte är i standby-läge.
- Kontrollera att källenheten är ansluten ordentligt.
- Kontrollera att högtalarna är korrekt anslutna.
- Kontrollera att enheten inte är i tyst läge.
- Se till att rätt källa har valts på frontpanelen eller fjärrkontrollen.

#### **Inget ljud i ena kanalen**

- Kontrollera högtalaranslutningen.
- Kontrollera anslutningarna.
- Använd om möjligt olika sammankopplingskablar och högtalarkablar.
- Att byta plats på högtalarkablar och högtalare hjälper till att identifiera om problemet beror på förstärkaren eller högtalarna/kablarna.

#### **Ett högt surr eller brummande ljud hörs**

Se till att inga anslutningar är lösa eller trasiga.

#### **Svag bas eller diffus stereobild**

Kontrollera att högtalarkablarna inte är fasvända.

#### **Fjärrkontrollen fungerar inte**

- Kontrollera att batterierna inte är slut.
- Kontrollera att inte något är i vägen för sensorn.

### **Det hörs inget ljud när du anslutit en TV**

EDGE A kan inte avkoda en Dolby- eller Surround-signal, så se till att ljudinställningarna på TV:n är inställda på PCM eller stereo.

## **Det uppstår ljudavbrott när du är ansluten till en TV via ARC eller Toslink**

Se avsnittet "Anslutning" > "Ansluta en TV" i manualen.

## <span id="page-16-0"></span>**Tekniska specifikationer**

Last updated: August 9, 2022 04:57. Revision #9954

### **KONTINUERLIG UTEFFEKT**:

- 100W RMS till 8 ohm
- 200W RMS till 4 ohm

#### **THD (oviktat)**:

- <0,002 % 1 kHz vid märkeffekt (8 ohm)
- <0,02% 20 Hz 20 kHz vid märkeffekt (8 ohm)

#### **Frekvensåtergivning**:

<3Hz – >80 kHz +/-1 dB

**Signal/-brusförhållande (ref. full effekt):**

>103 dB

## **Överhörning vid 1 kHz**:

 $< -100$  dB

### **Ingångskänslighet:**

Ingång A1–A2 (obalanserad) 380 mV RMS

#### **Ingångsimpedans:**

- Ingång A3 (balanserad) 47k Ohm
- Ingång A1-A2 (obalanserad) 47k Ohm

#### **Ingångar:**

Balanserade, koax. SPDIF, TOSLINK, USB Audio, obalanserade, Bluetooth, 
Audio Return Channel (ARC)

#### **Utgångar:**

Högtalare, förförstärkare, hörlursuttag (impedans mellan 8 och 600 ohm rekommenderas)

#### **USB Audio-ingång:**

19>USB Audio klass 2.0 stödjer upp till 32 bit/384 kHz PCM, eller upp till DSD256

#### **Bluetooth:**

4.1 (Smart/BLE aktiverat) A2DP/AVRCP stödjer format upp till aptX HD

#### **TOSLINK-ingång:**

16/24 bits, 32-96kHz

### **Koaxial SPDIF-ingång:**

16/24 bitar, 32-192 kHz

#### **Maximal effektförbrukning:**

1 000 W

#### **Strömförbrukning o standby-läge:**

 $<$ 0,5 watt

#### **Mått:**

150 x 460 x 405 mm (5,9 x 18,1 x 15,9")150 x 460 x 405 mm

### **Vikt:**

24,4 kg

## <span id="page-17-0"></span>**Vanliga frågor**

Last updated: October 18, 2022 02:47. Revision #9941

### **Kan jag ansluta en extern hårddisk till "USB Audio In" på EDGE A?**

Nej, det finns inget sätt att ansluta en USB-enhet eller hårddisk direkt till EDGE A med dess "USB Audio"-ingång. USB Audio-ingången på EDGE A stöder endast en direktanslutning till en PC eller Mac. För att göra detta kan du dock använda en av våra [nätverksspelare](https://www.cambridgeaudio.com/gbr/en/products/hi-fi/network-player) tillsammans med EDGE A.

### **Varför har EDGE A inte tonkontroller?**

Beslutet att inte inkludera tonkontroller för EDGE A gjordes för att säkerställa att den producerar ett obearbetat, exakt och naturligt ljud som är så troget originalinspelningen som möjligt.

### **Varför rör sig volymvredet när EDGE A slås på?**

Första gången Edge A är påslagen efter en fabriksåterställning, utförs en kalibreringsprocess som tar ca 30 sekunder.

Låt denna process för att slutföra innan du försöker använda produkten.

### **Kan jag använda en skivspelare till min EDGE A?**

Du kan ansluta en skivspelare till någon av EDGE A:s analoga RCA-ingångar, men eftersom förstärkaren inte har ett inbyggt grammofonsteg behöver du ett externt grammofonsteg mellan skivspelaren och EDGE A, eller en skivspelare med ett eget inbyggt grammofonsteg.

Ett grammofonsteg ökar den låga effekten från en skivspelare till "linjenivå" för att möjliggöra anslutning till en förstärkare samt säkerställa en minimal mängd brus och distorsion i signalen.

Eftersom förstärkaren inte har något inbyggt grammofonsteg är den inte heller utrustad med en skivspelarjord. Det är därför som våra grammofonsteg har en jord.

Om du använder en annan tillverkares grammofonsteg som inte är utrustat med jordanslutningskontakt måste du rådgöra med skivspelartillverkaren för jordningsalternativ.

### **Vilken förstärkningsklass använder EDGE A?**

EDGE A använder Klass XA-förstärkning. För klass XA flyttas delningspunkten så att båda uppsättningarna med transistorer alltid är på tills signalen når en tillräckligt hög nivå.

 Det innebär att för lågnivåsignaler fungerar förstärkaren i huvudsak som en Klass A-förstärkare och det är bara när signalen är tillräckligt hög för att transistorerna växlar över. Eventuell övergångsdistorsion maskeras därför i signalen.